## Specter With License Code

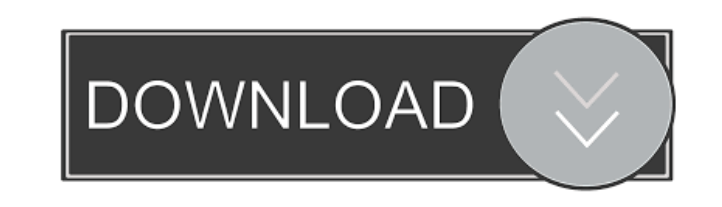

**Specter Crack Keygen Full Version**

■ It's a Win Macro that allows you to record from whatever you want and display it in a real-time spectral graph.  $[$  You can select your sound card device, set the frequency range and display it in real time.  $[$  For any sound playback device that is set to "Capture" mode, you can display it in real time.  $[$  This macro allows you to capture whatever sound device is

set to "Capture" mode. The only limitation is that it has to be a sound card.  $[2]$  I have included a monitor and a player to easily view your recorded file.  $[$  You can use different sound cards, sound cards that only play and sound cards that play and record.  $[$  If you have multiple sound cards, you can set Specter Cracked Accounts to use only one sound card.  $[$ You can display the spectrum in different ways. Keymacro Features: *Record your sound* device to the clipboard or a file and display it in Specter Crack Mac. <sup>[7]</sup> Monitor live or recorded sound playback through the Spectrum interface.  $[$ ] Display the spectrum in a 2D graph in real time.  $\boxed{?}$  You can choose what you want to display.  $\boxed{?}$  You can also select what audio range you want to see.  $\boxed{?}$  You can display the spectrum with or without noise.  $\boxed{?}$  To change the display type, you need to use your mouse and click on the menu button in Specter Cracked 2022 Latest Version. <sup>[7]</sup> To copy the selected area of the graph, you can

Specter Cracked Version is a FREE Audio Spectrum visualizer. As any other audio visualizer it uses an EQ to filter out the unwanted frequencies. But Specter, instead of applying the EQ to the signal itself, it apply the EQ to a mathematical formula which calculates the volume for each frequency. These frequencies are then represented in a two dimensional graph, the top of the graph being the loudest frequencies and the bottom being the softest. Also, if the soundcard has a microphone, or uses another to capture his surroundings, you can listen to whatever is around with Specter. There are many parameters that can be tuned and modified to your needs and there is no "out of the box" setting for that. There are some parameters that can be tweaked but they are not shown here. Specter is a free project but if you would like to help it, you can donate some money to support its development. In the future you can see an option to install a rating system, to rate others peoples applications and to vote for good products. You can do that by e-mailing contact@softhype.com. How to install: Double click Specter.exe to install. After installation you can open Specter by clicking the "specter.exe" icon in your start menu. How to use: Specter allows you to graph two audio signals. The left hand side is the input signal (source), and the right hand side is the graph you are looking at (target). After the graph is ready you can zoom in or out and move your mouse over the graph to read the frequencies in Hz. Clicking in the graph changes the input signal to the output signal. The audio is mono for now, and you can choose if you want to send it to the left or the right output. Frequencies can be tuned with a slider. There is no need to give the input signal a volume, but you can give the output the correct volume. Specter can change the view angle of the audio display. To change the view you have to go to "about" and select the view you want. Optionally, you can "Save" and "Load" to/from a file. This is saved in the working folder of Specter. If you want to store your settings in a different location than the working folder, create a new folder and store your settings there. Please note: Specter also has a

## **Specter Download**

select an area of the graph and copy it by pressing  $CTRL + C$ .  $[$  You can see your spectrum without having to "play" anything in real time.  $[$  You can save your spectrum in the Windows Clipboard and you can get the latest version by using the "Copy" button in Specter. *A* You can also save your spectrum to a file by using the "File" button in Specter. ■ You can copy a section of the spectrum from the file and paste it in your clipboard by using CTRL + X.  $[$  You can display the audio from two sound cards at the same time in a graph. **P** You can even record from two sound cards at the same time if you use two sound cards. **7** You can do just about anything you want with your sound device. 81e310abbf

SpecFilt is a free Windows-program that allows the identification and monitoring of specific frequency components in an audio signal. It provides additional information about the spectral content of the signal, which is important to understanding its spectrum, the relative proportions of its frequencies and power spectrum. SpecFilt is also a tool for measuring the frequency response of your audio setup and audio processor. SpecFilt has a GUI and can be controlled with a mouse or with a keyboard. Each frequency component is graphically represented by a small circle on a 2-dimensional plane. A sinusoidal waveform is plotted as a line at the intersection of this plane. The frequency of the waveform is encoded into the position on the plane. The color of the circle is a function of the spectral content at the frequency. If the area of the circle is white, the corresponding frequency is the highest (white) and the area is black, the lowest (black). By choosing to plot the spectrogram on the X/Y-planes, the user can not only monitor the peak frequency content, but also the frequencies below and above. This may provide more detailed information on the spectrum and on possible interferences than a conventional amplitude vs. frequency plot, because the visibility of the amplitude vs. frequency plot is limited to the highest amplitude part of the spectrum. Using SpecFilt, the user can analyse frequency components up to the Nyquist frequency, which is the frequency at which the bandwidth of the input signal equals half the sample rate. Requirements:  $\boxed{?}$  Pentium or later processor.  $\boxed{?}$  3Dgraphics card.  $[$  A sound card.  $[$  DirectX 8 or later. Description: "FSD" stands for "Free Sound Decoder" and is a sound-alike software for Sound Recorders and Speakers. It allows to take advantage of the decoding features of your sound card, enhancing the sound quality by exploiting sound expansion or sampling rates. It's the best way to get more details from your sound card, thus creating a more complete recording of your sounds. FSD is developed in C++ with a straightforward, old-fashioned and easy to use interface. Requirements: **[7 A sound card. [7] DirectX 8 or later. Description: "Spectral Sample** Decomposition" (Spectral Decomposition) is a software that is based on the "Spectral Dec

**What's New in the?**

Specter grabs audio from whatever your sound cards is set up to "record" and then displays the spectral content in real-time in a nice two dimensional graph. The highest frequencies at top, the lowest at bottom. Left channel in the left hand side, right channel in the right hand side. With Specter you get a small, simple and free Real-time Audio Spectrum Visualizer. Requirements:  $\Omega$  Pentium or later processor.  $\Omega$  3D-graphics card.  $\Omega$  A sound card.  $\Omega$ DirectX 8 or later. Damping Factor in percents The damping factor is the percentage of damping you want to have applied to all frequencies in the sound. It affects how much energy is left in the sound after it has passed through the filter. Minimalist & Clean - Use minimal filter settings, get the best possible result without overtone and distortion. Normal - Use the default settings, but some slight changes may improve the result. Loud - Use the default settings, but some slight changes may improve the result. Ultra - Use all the settings that come with Specter, but the result will be very limited and will not have the same quality as the Loud or Normal settings. Freq - Only apply the filter on the specific frequencies. Band - Apply the filter only to the range of frequencies that you select. Amp - Apply the filter only to the range of frequencies that you select.  $Q$  - Apply the filter only to the range of frequencies that you select. Exposure - The range of the filter you want to have applied. The damping factor is the percentage of damping you want to have applied to all frequencies in the sound. It affects how much energy is left in the sound after it has passed through the filter. Minimalist & Clean - Use minimal filter settings, get the best possible result without overtone and distortion. Normal - Use the default settings, but some slight changes may improve the result. Loud - Use the default settings, but some slight changes

may improve the result. Ultra - Use all the settings that come with Specter, but the result will be very limited and will not have the same quality as the Loud or Normal settings. Freq - Only apply the filter on the specific frequencies. Band - Apply the filter only to the range of frequencies that you select. Amp - Apply the filter only to the range of frequencies that you select. Q - Apply the filter only to the range of frequencies that you select. Exposure - The range of the filter you want to have applied. Resample This is used to down-sample an audio file to a lower

<https://cartadamacero.it/wp-content/uploads/2022/06/darquy.pdf> <https://bskworld.com/wp-content/uploads/2022/06/MockGen.pdf> [https://ssmecanics.com/wp-content/uploads/2022/06/FoneLab\\_Screen\\_Recorder.pdf](https://ssmecanics.com/wp-content/uploads/2022/06/FoneLab_Screen_Recorder.pdf) ona-station.com/wp-content/uploads/2022/06/cepdav.pdf <https://beznaem.net/wp-content/uploads/2022/06/reibird.pdf> <https://www.2tmstudios.com/wp-content/uploads/2022/06/larafre.pdf> inemadedirect.com/wp-content/uploads/2022/06/valabry.pdf <https://contabilidad.xyz/wp-content/uploads/2022/06/jayleir.pdf> <https://tramitesyrequisitos.online/wp-content/uploads/2022/06/domgar.pdf> [https://greenglobalist.com/wp-content/uploads/2022/06/CyberDs\\_SQL\\_Wizard.pdf](https://greenglobalist.com/wp-content/uploads/2022/06/CyberDs_SQL_Wizard.pdf)

Operating System: Windows 10, 8, 8.1, 7, Vista, or XP Hardware: Processor: Intel Core i3, Intel Core i5, Intel Core i7 RAM: 4GB HDD: 60GB Graphics: Intel HD Graphics 4000 or an AMD Radeon HD 5750 or better DirectX: Version 9.0c Network: Broadband Internet connection Resolution: 1024x768 Controller: Xbox One Additional Notes: You will need an Xbox Live Gold membership to use this app